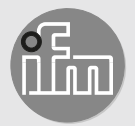

Operating instructions CANopen interface

**RF-identification system**

**DTM428**

Read/write head

# **Contents**

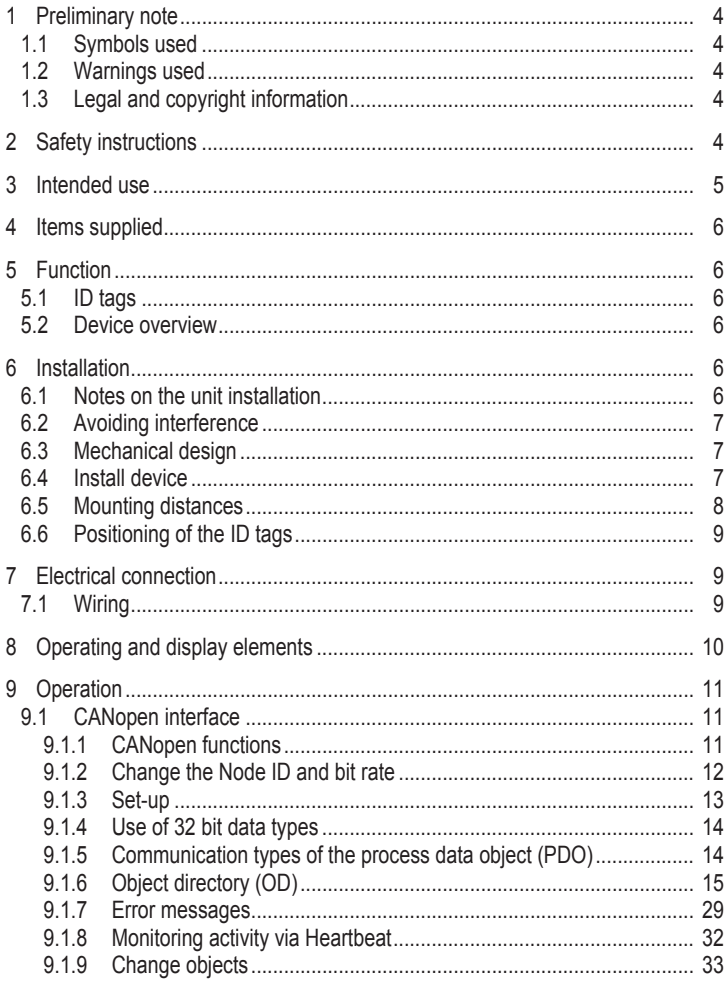

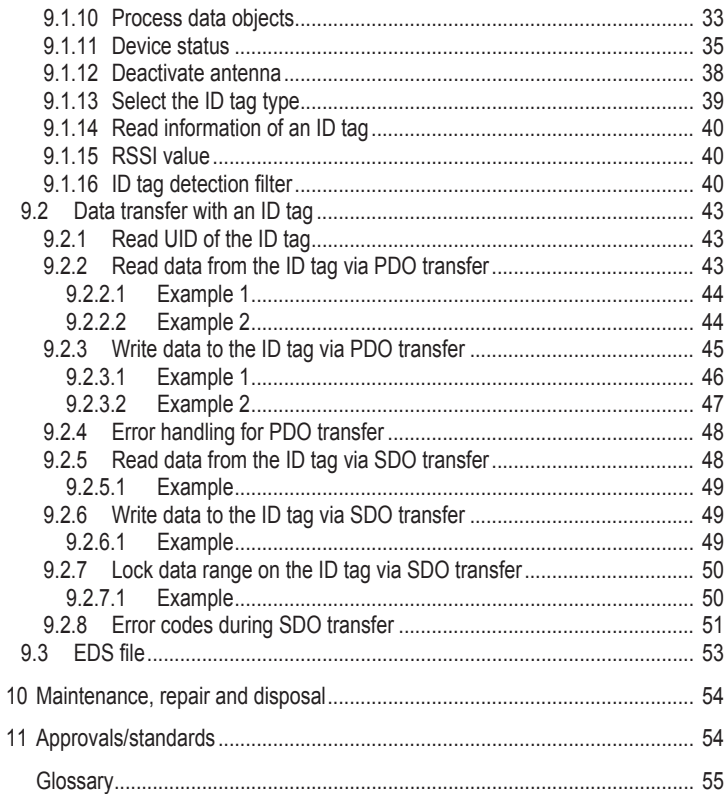

# <span id="page-3-0"></span>**1 Preliminary note**

You will find instructions, technical data, approvals and further information using the QR code on the unit / packaging or at [www.ifm.com.](http://www.ifm.com)

# <span id="page-3-1"></span>**1.1 Symbols used**

- Requirement  $\checkmark$
- $\blacktriangleright$ Instructions
- $\triangleright$ Reaction, result
- [...] Designation of keys, buttons or indications

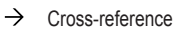

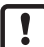

Important note

Information

Non-compliance may result in malfunction or interference.

ກິ

Supplementary note

# <span id="page-3-2"></span>**1.2 Warnings used**

# **ATTENTION**

Warning of damage to property

# <span id="page-3-3"></span>**1.3 Legal and copyright information**

© All rights reserved by ifm electronic gmbh. No part of these instructions may be reproduced and used without the consent of ifm electronic gmbh.

All product names, pictures, companies or other brands used on our pages are the property of the respective rights owners.

# <span id="page-3-4"></span>**2 Safety instructions**

### **General**

- The unit described is a subcomponent for integration into a system.
	- The system architect is responsible for the safety of the system.
	- The system architect undertakes to perform a risk assessment and to create documentation in accordance with legal and normative requirements to be provided to the operator and user of the system. This documentation must

contain all necessary information and safety instructions for the operator, the user and, if applicable, for any service personnel authorised by the architect of the system.

- Read this document before setting up the product and keep it during the entire service life.
- The product must be suitable for the corresponding applications and environmental conditions without any restrictions.
- Only use the product for its intended purpose (Ò → Intended use).
- If the operating instructions or the technical data are not adhered to, personal injury and/or damage to property may occur.
- The manufacturer assumes no liability or warranty for any consequences caused by tampering with the product or incorrect use by the operator.
- Installation, electrical connection, set-up, operation and maintenance of the product must be carried out by qualified personnel authorised by the machine operator.
- Protect units and cables against damage.

### **Radio equipment**

In general, radio equipment must not be used in the vicinity of petrol stations, fuel depots, chemical plants or blasting operations.

 $\triangleright$  Do not transport and store any flammable gases, liquids or explosive substances near the unit.

# **Interference of electronic and medical devices**

Operation can affect the function of electronic devices that are not correctly shielded.

- $\triangleright$  Disconnect the device in the vicinity of medical equipment.
- $\triangleright$  Contact the manufacturer of the corresponding device in case of any interference.

# <span id="page-4-0"></span>**3 Intended use**

The read/write head reads and writes [ID tags](#page-54-1) without contact.

The data is made available as process data via the [CAN-bus](#page-54-2) interface.

# <span id="page-5-0"></span>**4 Items supplied**

- Read/write head
- 2x hexagonal nut

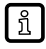

The device is supplied without installation and connection accessories. Available accessories: www.ifm.com.

The optimum function is not ensured when using components from other manufacturers.

# <span id="page-5-1"></span>**5 Function**

### <span id="page-5-2"></span>**5.1 ID tags**

The [ID tags](#page-54-1) are passively operated without a battery. The energy required for operation is provided by the read/write head.

The energy is provided via an inductive coupling. The integrated antenna coil in the read/write head generates a magnetic field which partly penetrates the antenna coil of the ID tag. A voltage is generated by induction that supplies the data carrier with energy.

The device supports ID tags according to ISO 15693.

### <span id="page-5-3"></span>**5.2 Device overview**

### **DTM428**

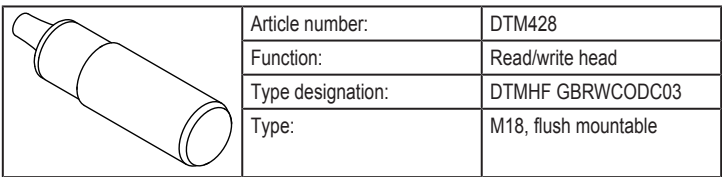

# <span id="page-5-4"></span>**6 Installation**

# <span id="page-5-5"></span>**6.1 Notes on the unit installation**

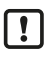

When mounting several RFID units adhere to the minimum distances between the systems.

- 
- Flush mounting of a read/write head in metal reduces the read/write distance.
- Device performance can be affected if positioned in the immediate vicinity Ţ of powerful HF emission sources such as welding transformers or converters.

# <span id="page-6-0"></span>**6.2 Avoiding interference**

The device generates a modulated electrical field with a frequency of 13.56 MHz. Avoid interference with data communication:

- $\triangleright$  Do not operate any devices in the vicinity that use the same frequency band.
- $\triangleright$  Such devices are for example frequency converters and switched-mode power supplies.

If there are other devices in the same frequency band in the vicinity:

- $\triangleright$  The mounting distances between the devices should be as large as possible.
- $\blacktriangleright$  Use the devices in alternating operation.
- $\blacktriangleright$  Switch the HF field of the device on/off.

# <span id="page-6-1"></span>**6.3 Mechanical design**

### **DTM428**

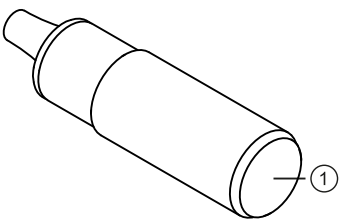

- Fig. 1: DTM428
	- 1 Sensing face

# <span id="page-6-2"></span>**6.4 Install device**

 $\blacktriangleright$  Fix the device using the supplied nuts (M18).

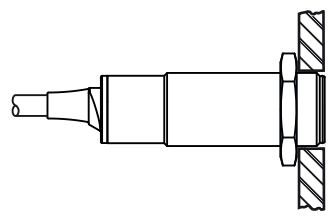

Fig. 2: Flush mounting

### <span id="page-7-0"></span>**6.5 Mounting distances DTM428**

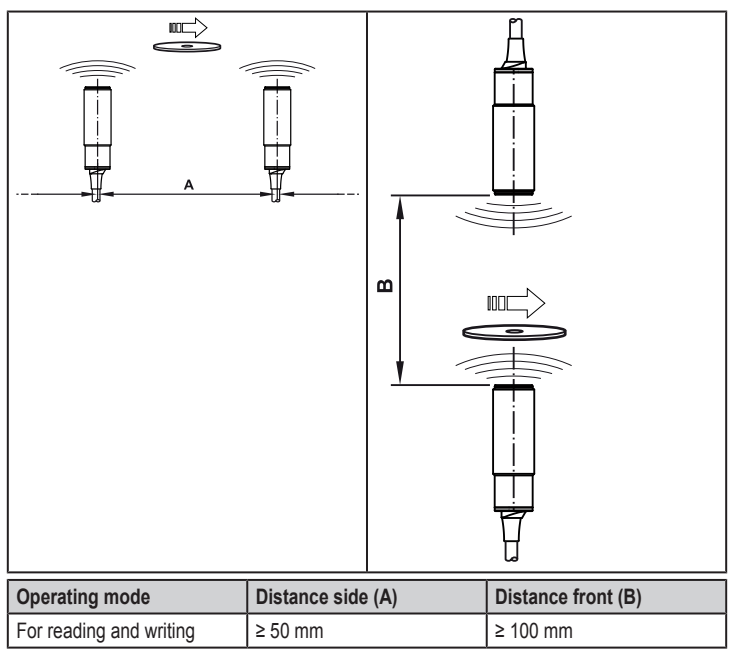

# <span id="page-8-0"></span>**6.6 Positioning of the ID tags**

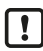

The sensing face marks the centre of the integrated antenna coil of the read/write head.

 $\blacktriangleright$  Align the sensing face of the read/write head and the ID tag in the same way.

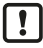

For installation in or on metal use the ID tags provided for this purpose.

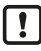

Position the ID tag in the area of the sensing face. When doing so, the angle of aperture and the operating distance must be adhered to  $(\rightarrow$  Data sheet of the device).

#### **DTM428**

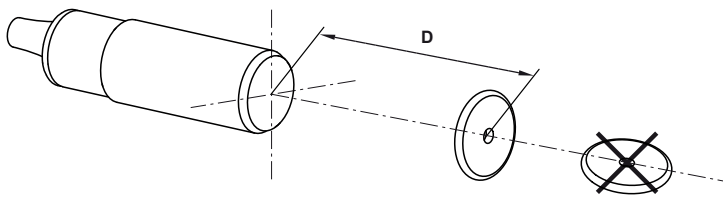

Fig. 3: Position the ID tag

- $\blacktriangleright$  Align the ID tag on the central axis of the antenna of the device.
	- $\triangleright$  The distance "D" is indicated in the data sheet.

# <span id="page-8-1"></span>**7 Electrical connection**

Ţ

The device must be connected by a qualified electrician. Device of protection class III (PC III).

The electrical supply must only be made via PELV/SELV circuits.

 $\triangleright$  Disconnect power before connecting the device.

### <span id="page-8-2"></span>**7.1 Wiring**

- $\triangleright$  Connect the unit to the CAN bus using the M12 connector.
- $\triangleright$  Voltage is supplied via the CAN bus.

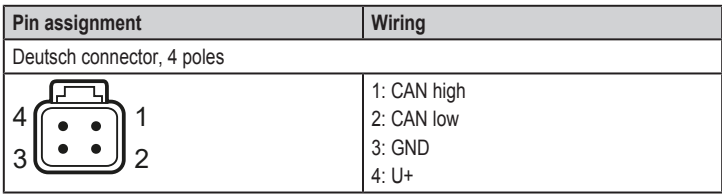

- The CAN bus connection is almost trouble-free if the following points are [i] considered:
	- $\blacktriangleright$  Use cables approved for CAN bus.
	- $\blacktriangleright$  Terminate the cables with 120  $\Omega$  terminating resistors.
- $\lceil \frac{1}{2} \rceil$ Information on available sockets see: [www.ifm.com](http://www.ifm.com).

# <span id="page-9-0"></span>**8 Operating and display elements**

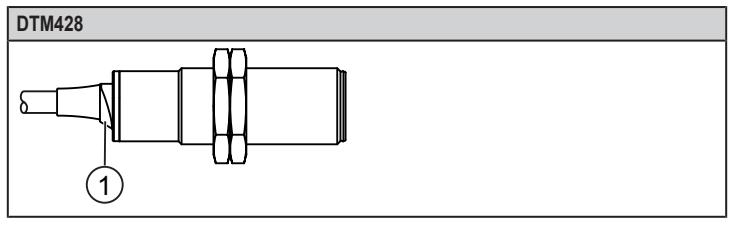

1 LEDs green / yellow / red

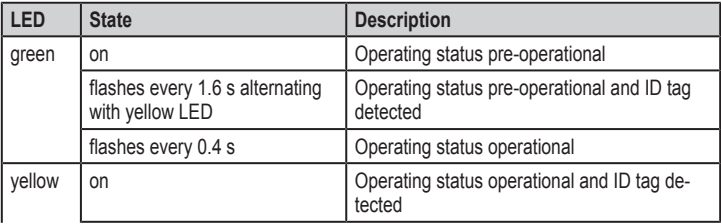

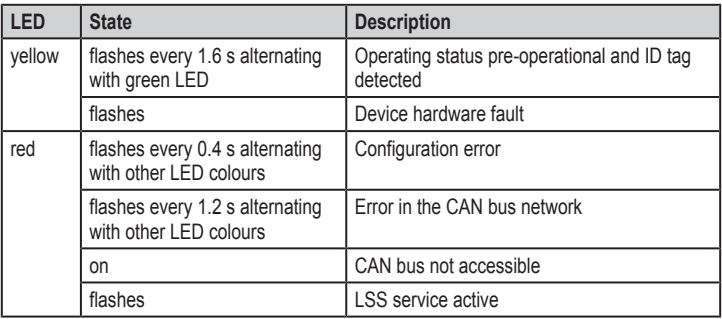

# <span id="page-10-0"></span>**9 Operation**

# <span id="page-10-1"></span>**9.1 CANopen interface**

The read/write head has a standardised CANopen interface according to CiA DS-301. All measured values and parameters can be accessed via the object directory (OD). The individual configuration can be saved in the internal permanent memory.

The device is delivered with node ID 32 and a bit rate of 125 Kbits/s.

- $\triangleright$  Only use cables approved for CANopen.  $\mathbf{1}$ 
	- $\blacktriangleright$  Terminate the cables using terminating resistors (120 Ω).
	- $\triangleright$  The ifm cable EVC492 contains integrated terminating resistors.

### <span id="page-10-2"></span>**9.1.1 CANopen functions**

The following [CANopen](#page-54-3) functions are available:

- 64 transmit and receive process data objects [\(TPDO1](#page-55-0).. 64, RPDO1.. 64) in two possible operating modes:
	- individual check via remote transmission request telegram (RTR)
	- event-controlled transmission
- Error messages via emergency object [\(EMCY\)](#page-54-4) with support of the:
	- general error register
	- manufacturer-specific status register
	- error list
- [Heartbeat](#page-54-5) monitoring mechanism
- Status and error indication via LED
- In addition to the [CiA](#page-54-6) DS-301 functionality there are more manufacturer and profile-specific characteristics:
	- setting of the [Node ID](#page-55-1) and the bit rate via object directory entry [\(SDO](#page-55-2))
	- configuration and reading/writing of operational data via service data objects (SDO)
- Support of the layer settings service ([LSS\)](#page-54-7)
- Support of synchronous process data transmission [\(SYNC\)](#page-55-3)

### <span id="page-11-0"></span>**9.1.2 Change the Node ID and bit rate**

The device supports several options how to change the [Node ID](#page-55-1) and the bit rate. The device is delivered with the Node ID 32 and a bit rate of 125 Kbits/s.

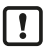

Each Node ID must only be assigned once in the CANopen network. If a Node ID is assigned several times, malfunction in the CANopen network will result.

### **Change the Node ID and bit rate in the object directory**

The Node ID is entered in the object directory in the objects 0x20F0 and 0x20F1. If the two values are identical, the setting is stored and is active after a software reset of the device. Values between 1 and 127 may be used as Node ID.

The bit rate is entered in the objects 0x20F2 and 0x20F3. If the two values are identical, the setting is stored and is active after a software reset of the device. The following values may be used as bit rate:

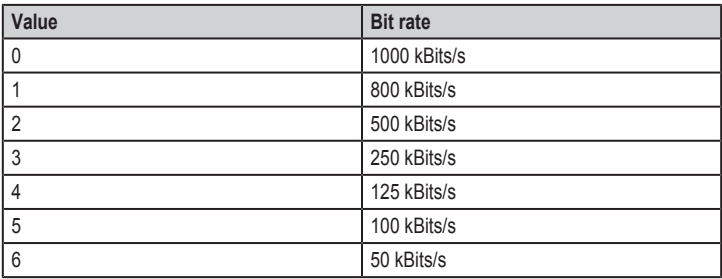

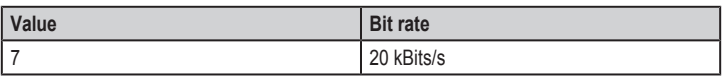

If a master is used in the CANopen network for central storage of  $\lceil \mathbf{l} \rceil$ parameters, the changed values for Node ID (0x20F0 and 0x20F1) and bit rate (0x20F2 and 0x20F3) must be additionally entered in the master. Otherwise the values will be reset during each start of the CANopen network.

### **Change the Node ID and bit rate via LSS**

Using the layer setting service (LSS) an LSS master can change the Node ID and bit rate of the device (LSS slave) via the CAN bus. The LSS master sets all LSS slaves to a configuration mode. Each LSS slave can be unambiguously identified via the device data (vendor ID, product code, revision number and serial number).

To change the bit rate the LSS master transfers the new bit rate in the configuration mode with the service "Configure timing bit". The LSS slave replies to the LSS master if the new bit rate is supported. Then the LSS master transmits the time "Switch delay" via the service "Activate bit timing" after which the new bit rate should be activated. After activation the LSS master switches the LSS slave again to the operating mode.

To change the Node ID the LSS master transfers the new Node ID in the configuration mode. The LSS slave replies to the master if the new Node ID is valid. After changing the Node ID the LSS master switches the LSS slave again to the operating mode.

The new bit rate and Node ID become active after a software reset of the LSS slave.

# <span id="page-12-0"></span>**9.1.3 Set-up**

The CANopen standard CiA301 defines three possible operating states:

#### **Pre-operational**

In the pre-operational state no [PDO](#page-55-4) messages (process data) can be transmitted. The pre-operational state is used to set the sensor parameters or as standby mode.

During booting in the pre-operational mode, the device reports the bootUP message "0x700[+Node ID](#page-55-1)" to the CAN bus.

### **Operational**

In the operational state all communication services are carried out. The operational state is used to exchange the process data while in operation.

### **Stopped**

In the stopped state only [NMT](#page-54-8) messages (network management) are possible. This allows almost complete separation of redundant or faulty sensors from the bus.

The master or network manager can request the sensor via NMT messages to change the state accordingly.

### <span id="page-13-0"></span>**9.1.4 Use of 32 bit data types**

CANopen defines data types with a maximum size of 64 bits (8 bytes). By means of the data type, the user data of ID tags is transmitted efficiently via the [CANopen](#page-54-3) interface. The data type is also used for the default setting of the device and the [EDS](#page-54-9) file.

However, some controllers can only process data types with a maximum width of 32 bits (4 bytes). In order to support all types of controllers, the device offers alternative data objects whose data types are restricted to max. 32 bits. These data objects are marked by the addition "32 bits" in these instructions. Additionally, an EDS file is supplied for use of the data types that is read by the controller software.

By default, the device uses 64-bit data types (e.g. for the preconfigured [PDOs\)](#page-55-4). The setting must be adapted to the use of 32-bit data types. The setting can be changed via the controller software, by reading the corresponding EDS file.

# <span id="page-13-1"></span>**9.1.5 Communication types of the process data object (PDO)**

The [TPDO](#page-55-0) can be checked at any time by transmitting a remote transmission request telegram (RTR). Otherwise the TPDOs are sent automatically as soon as their value changes (event-driven).

As an option, the CANOpen service ["SYNC"](#page-55-3) can be used (see CiA 301, 7.2.5 Synchronization object (SYNC)). For the synchronised transmission CANopen provides the SYNC object at which the TPDOs are transmitted after every "nth" reception of a SYNC telegram.

A total of 64 TPDOs and 64 [RPDOs](#page-55-5) is available; on delivery only the first 4 of each are active. If the configuration of the CANopen network allows it, the remaining process data objects can also be activated.

In the standard settings, the process data is assigned to the linear address range of the ID tag. The TPDO1 maps e.g. the first 8 bytes of the user data memory of the ID tag.

Reading of the memory and transmission of the data via TPDO is effected automatically as soon as a new ID tag is detected.

Writing of the data to the ID tag is effected in the same way by writing access to the respective RPDO.

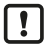

Data transfer per process data object is only possible in the "Operational" operating status.

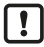

The preset TPDOs and RPDOs are allocated 64-bit data objects. For use of 32-bit controllers, the settings of the PDOs must be adapted.

# <span id="page-14-0"></span>**9.1.6 Object directory (OD)**

### **CANopen communication (CiA 301)**

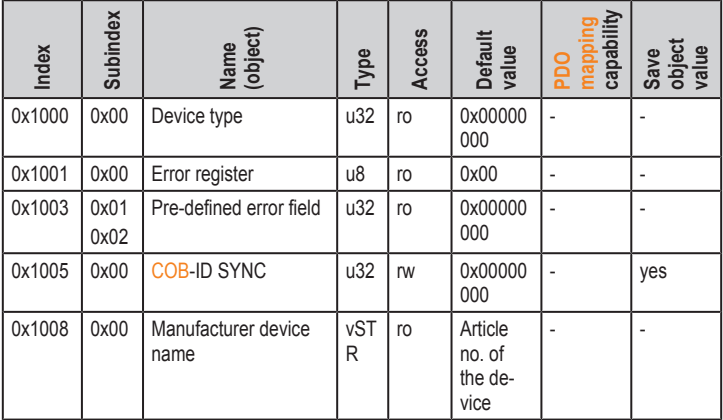

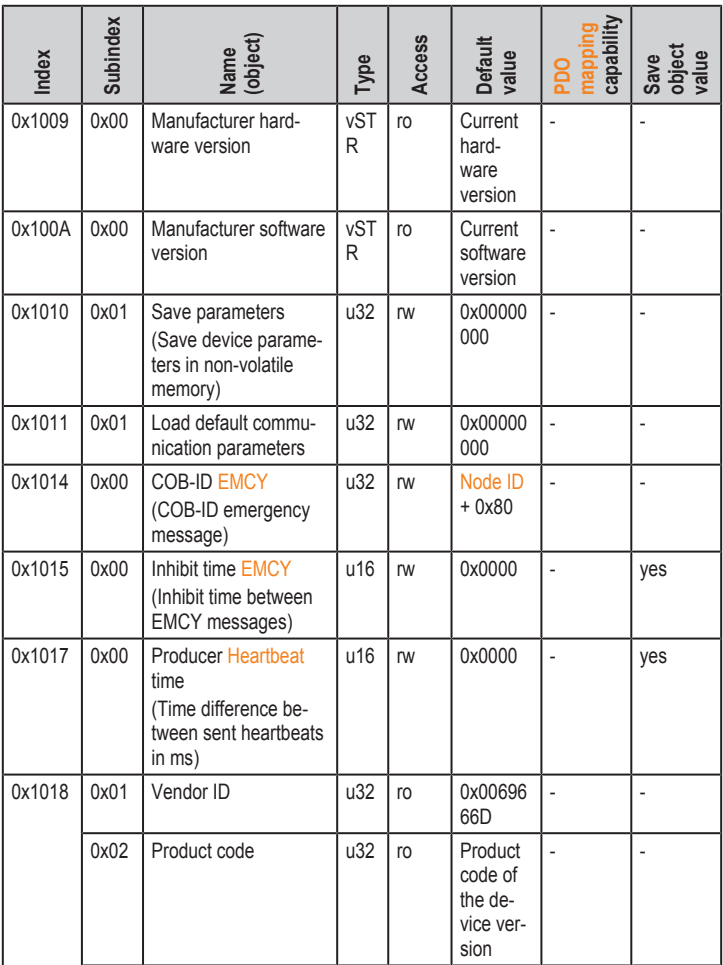

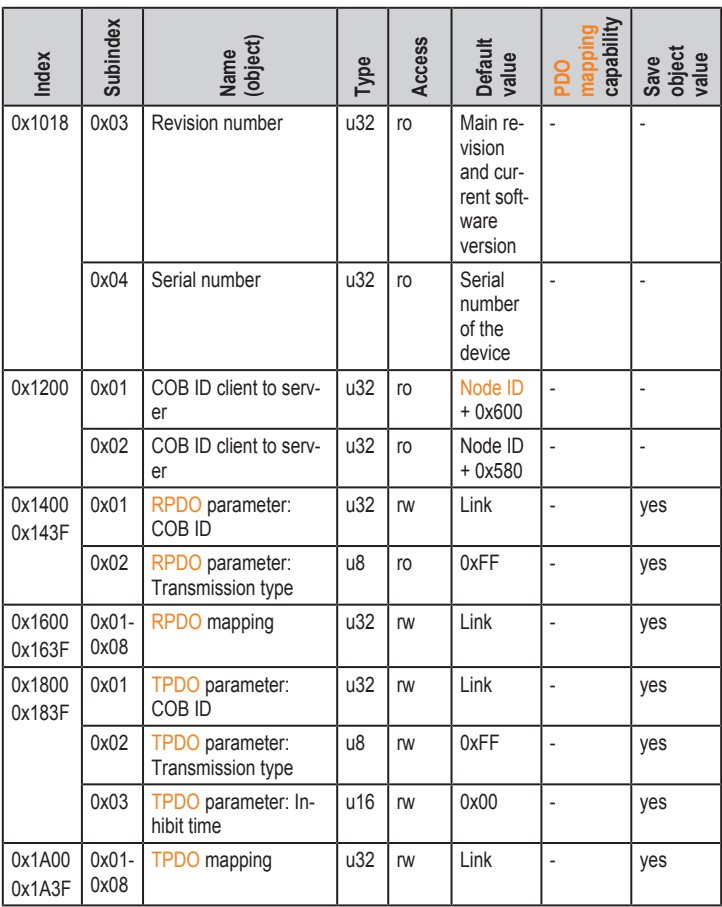

## **Bus configuration**

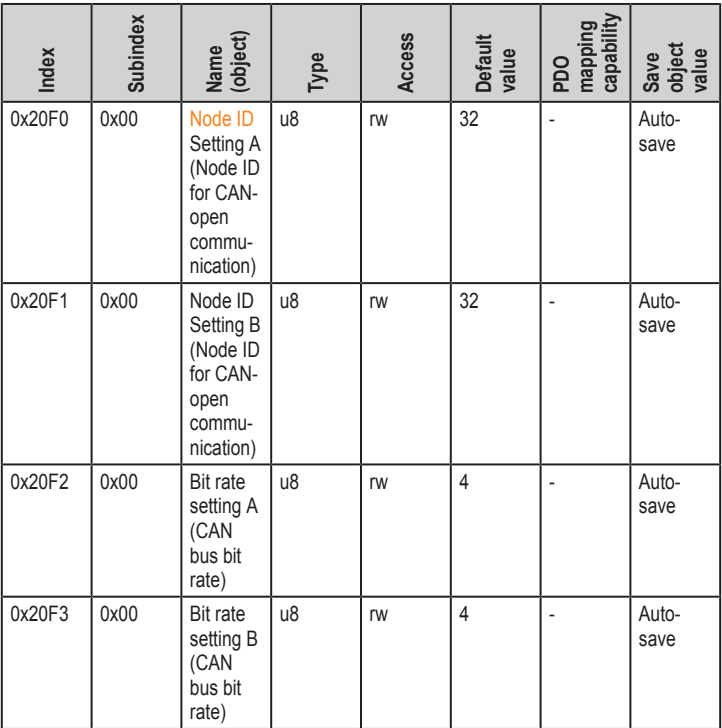

### **Status and control of the reader**

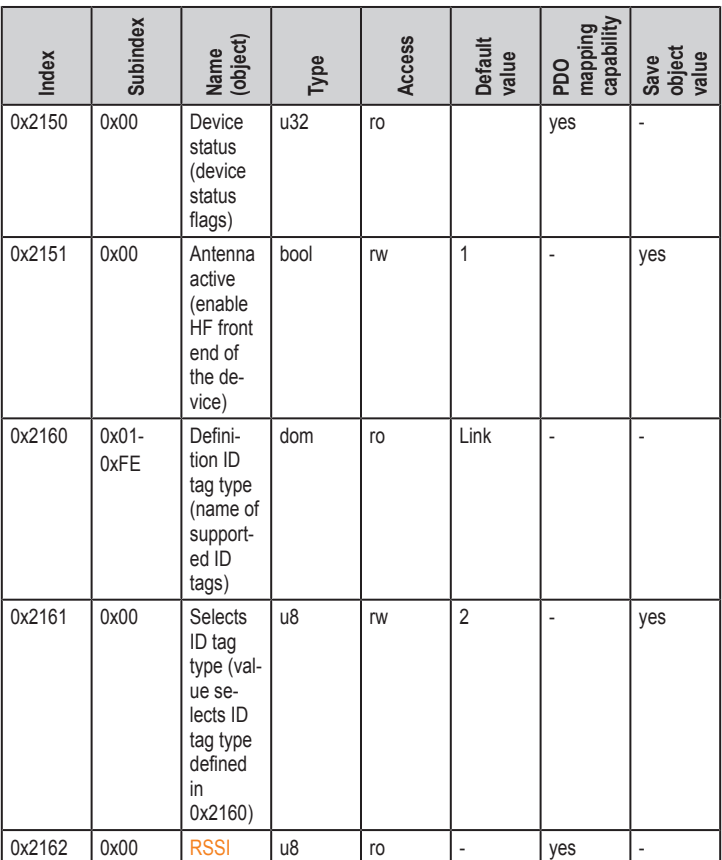

# **ID tag information**

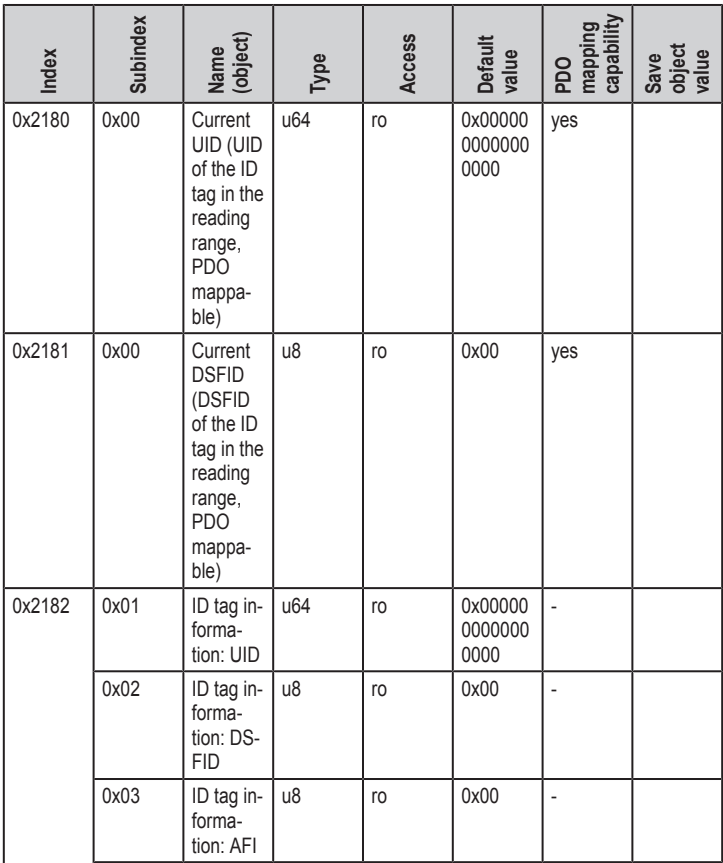

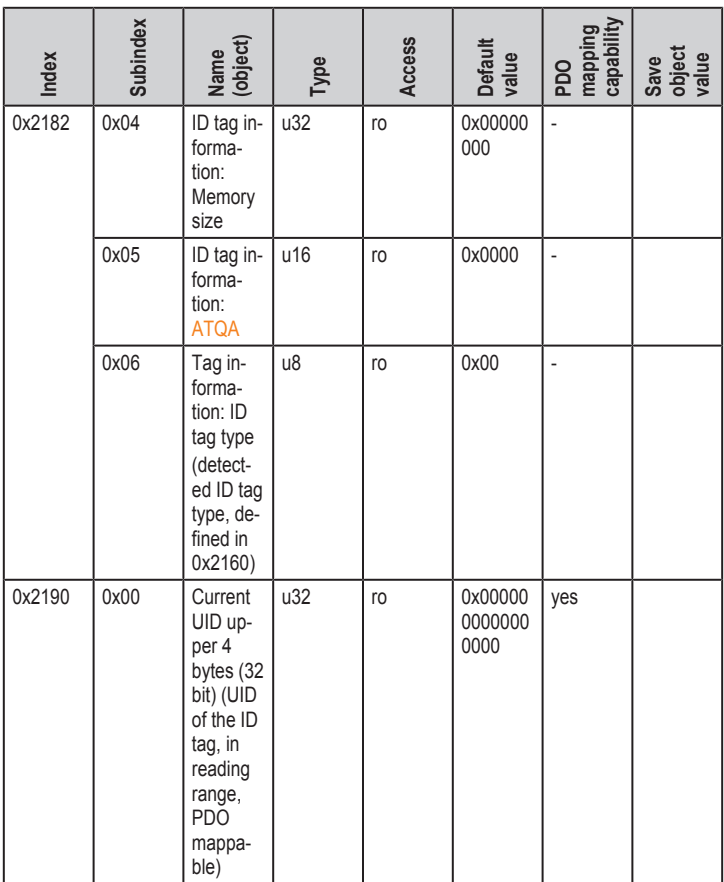

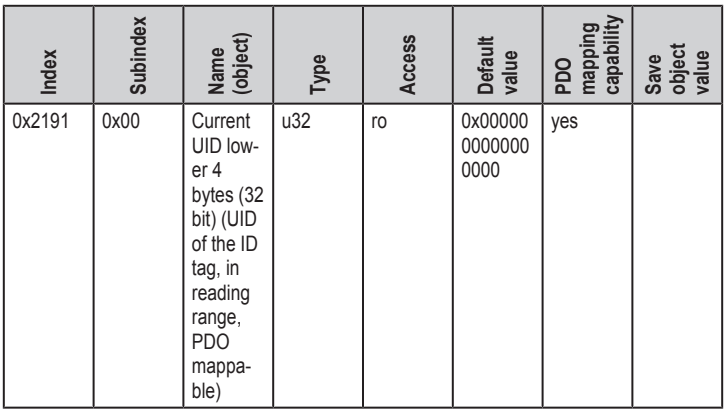

### **Read mappable data**

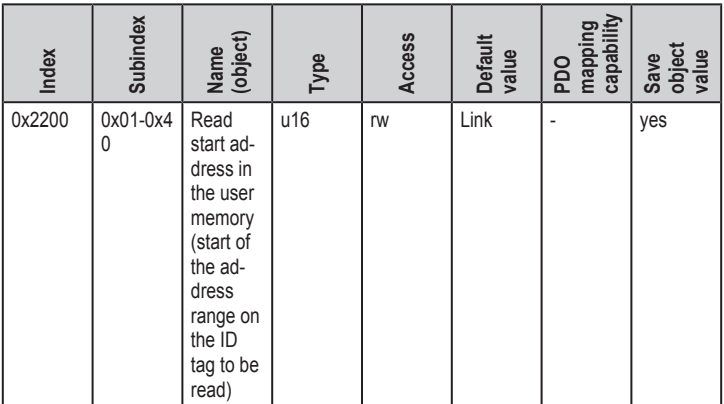

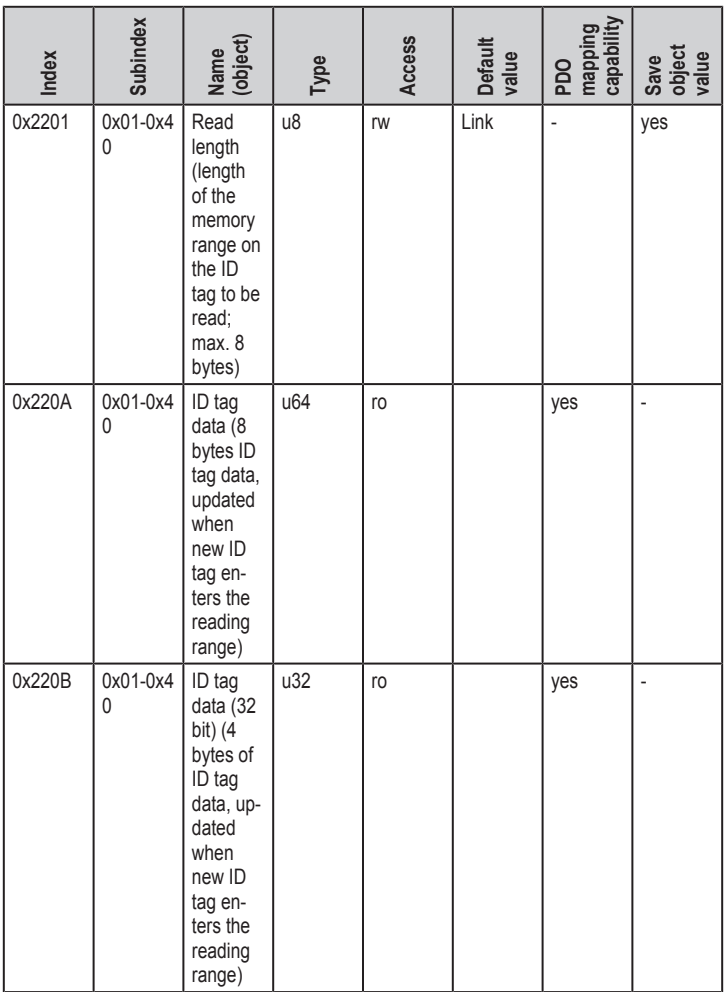

### **Read data range**

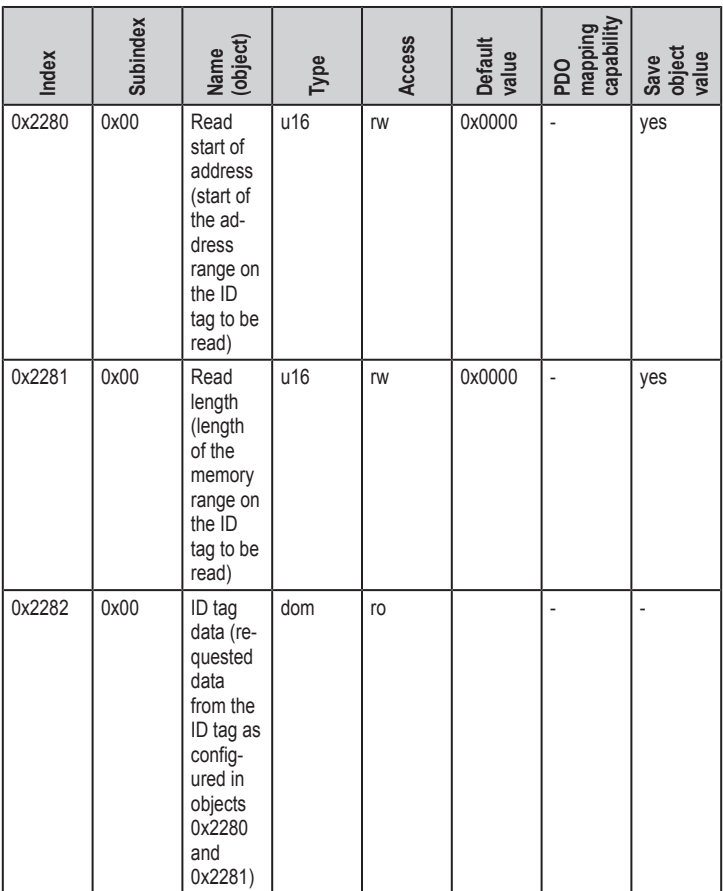

# **Write mappable data**

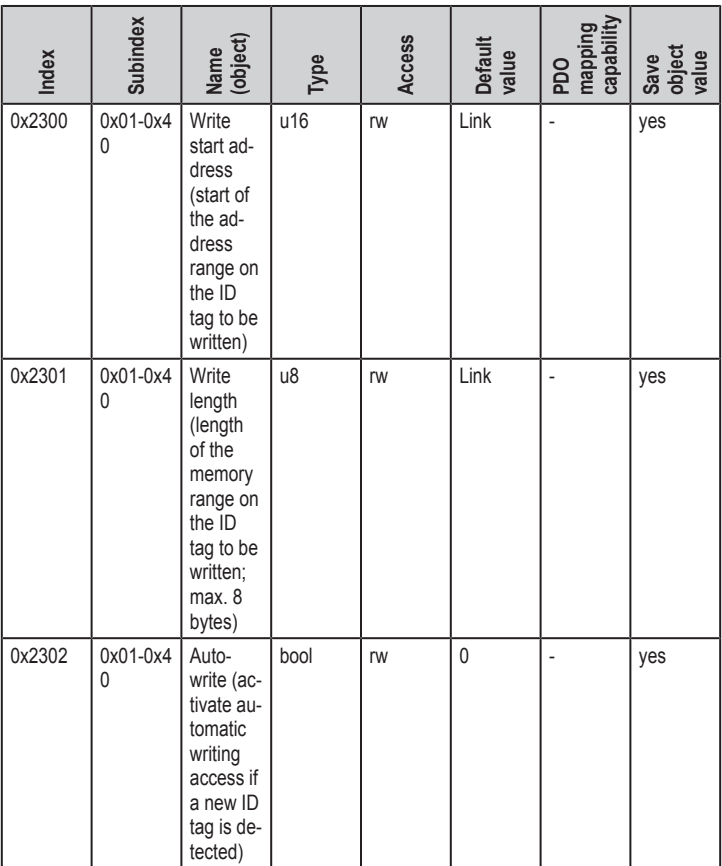

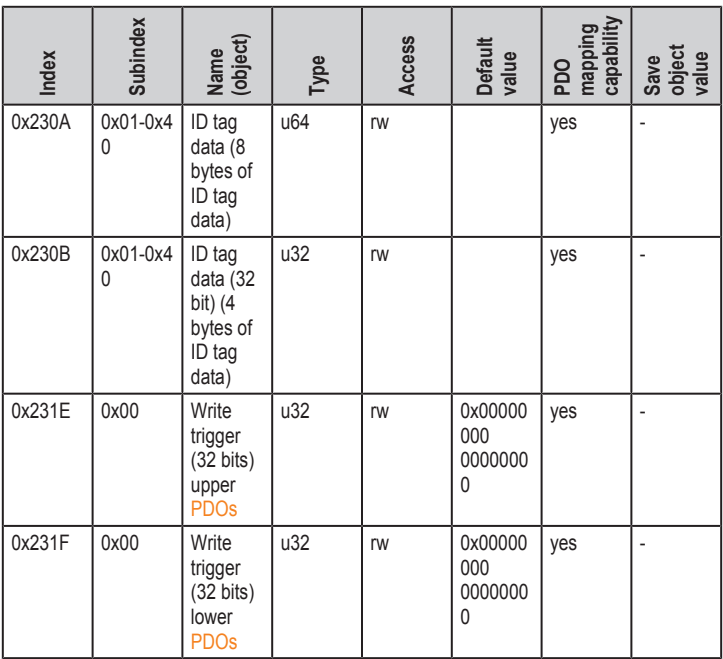

### **Write data range**

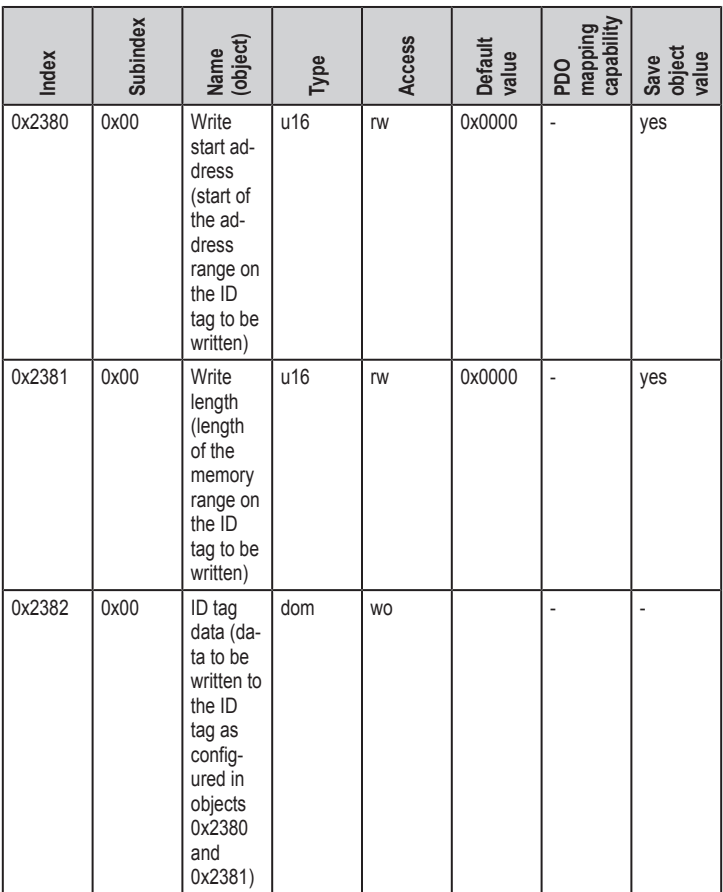

### **Lock data range**

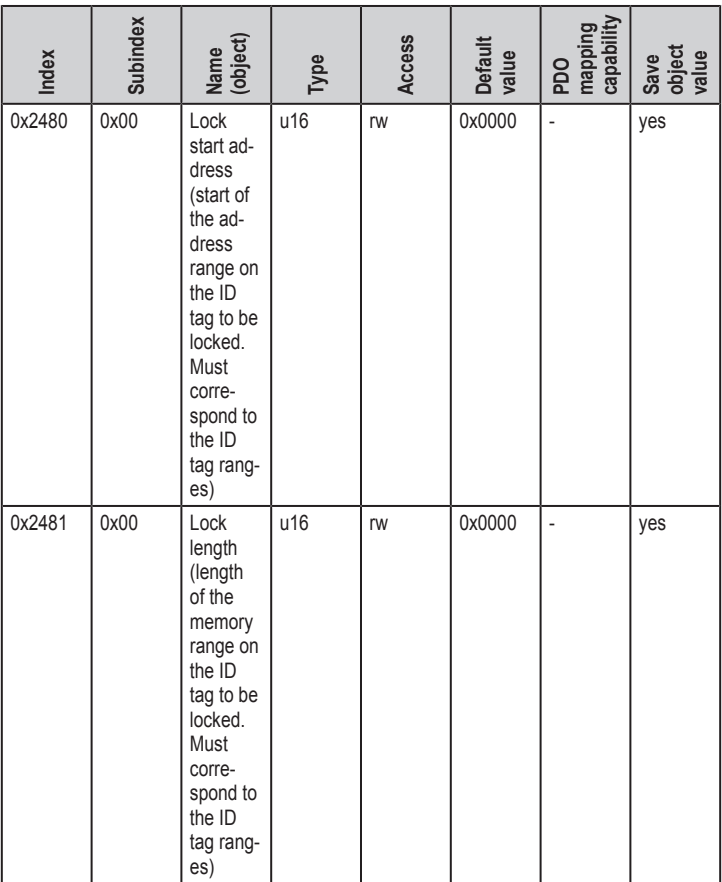

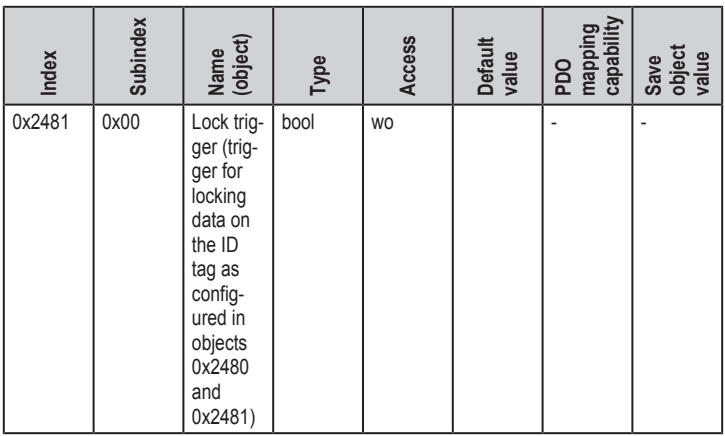

### **UID filter**

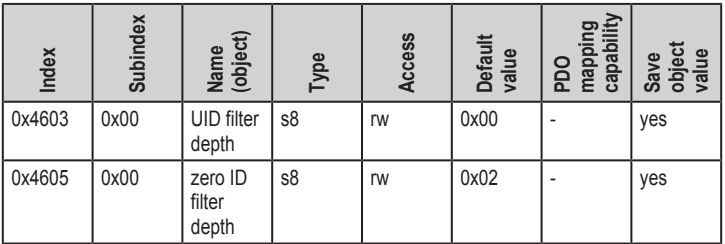

### <span id="page-28-0"></span>**9.1.7 Error messages**

The device supports a number of error messages that are sent in the event of a communication, hardware or RFID error. If one of these errors occurs, the error register (OD index 0x1001) and the error field (OD index 0x1003) are updated.

The [COB](#page-54-10) ID of the emergency message can be changed in the object "COB ID EMCY" (OD index 0x1014). By setting bit 31 in this object the emergency messages are deactivated.

The disable time between two emergency messages can be defined via the object 0x1015. The indication is made in steps of 100 µs.

### 団

The COB ID of the emergency messages is preset to 0x80 + [Node ID](#page-55-1).

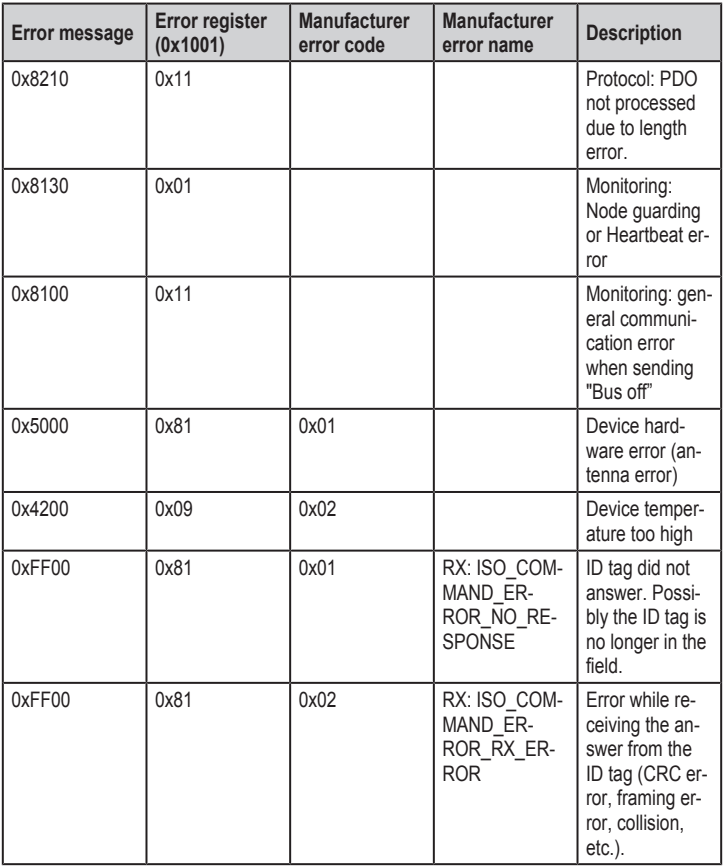

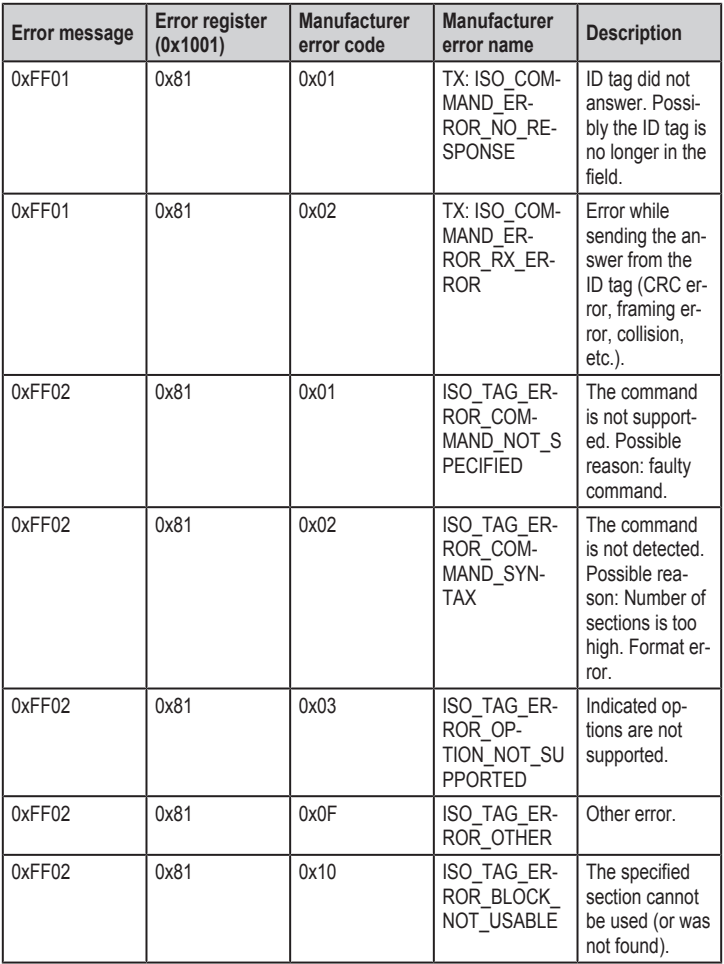

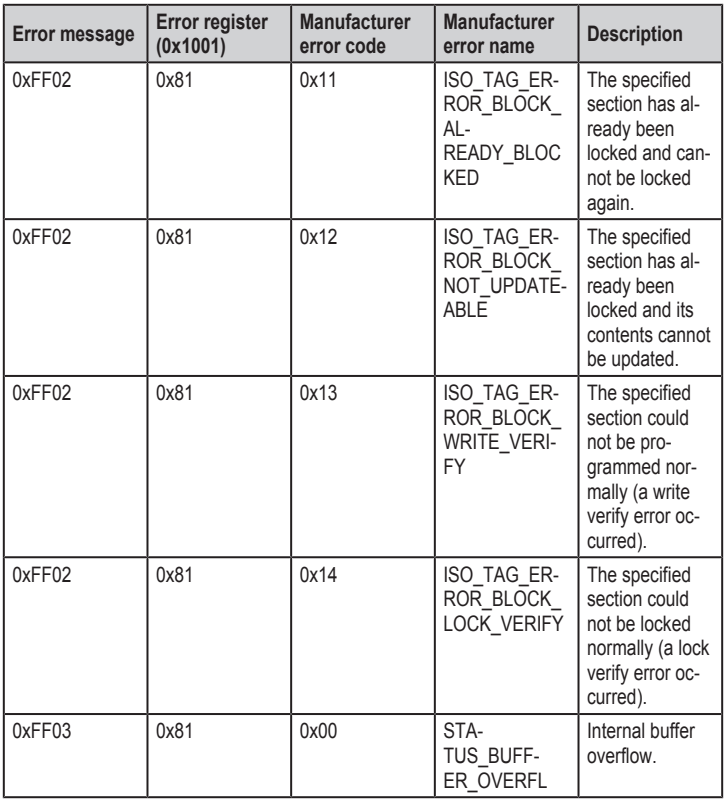

### <span id="page-31-0"></span>**9.1.8 Monitoring activity via Heartbeat**

By means of the [Heartbeat](#page-54-5) function the activity of a device in the CANopen network can be monitored by the master. The device regularly sends a Heartbeat message containing the device status.

The Heartbeat function is activated by entering a value greater than "0" into the Heartbeat interval time object (OD index 0x1017). The value indicates the time between two Heartbeat signals in milliseconds. The Heartbeat function is deactivated with the value "0".

# <span id="page-32-0"></span>**9.1.9 Change objects**

Changes of the [objects](#page-55-8) in the object directory are applied at once. The changes will get lost by a reset. To prevent this the objects have to be saved in the internal permanent memory (flash). All the objects marked in the object directory with "Save object value: yes" are permanently stored in the flash of the device. By writing the command "Save" (65766173h) to save the objects (OD index 1010h/ 01h) all current objects of the object directory are transferred to the flash memory.

The objects can be reset to factory setting by writing the signature "Load" (64616F6Ch) to the OD index 1011h/01h. After a reset the changes are applied.

Depending on the architecture of the CANopen network the objects can also be stored centrally in a CANopen master. In this case the objects are transferred to the device when the system is started and the locally stored values are overwritten.

- Ţ
- Special features of the objects [Node ID](#page-55-1) (OD index 0x20F0 and 0x20F1) and the bit rate (OD index 0x20F2 and 0x20F3):
- $\triangleright$  Changes of the objects are only applied after a reset.
- $\blacktriangleright$  The objects cannot be transferred to the flash via the OD index 1010h/ 01h.
- $\blacktriangleright$  The objects cannot be reset to the factory setting via the OD index 1011h/01h.

# <span id="page-32-1"></span>**9.1.10 Process data objects**

64 transmit and receive process data objects each are available. On delivery 4 process data objects are active.

# **Transmit process data objects (TPDO)**

The following table contains the transmit process data objects [\(TPDO\)](#page-55-0) on delivery.

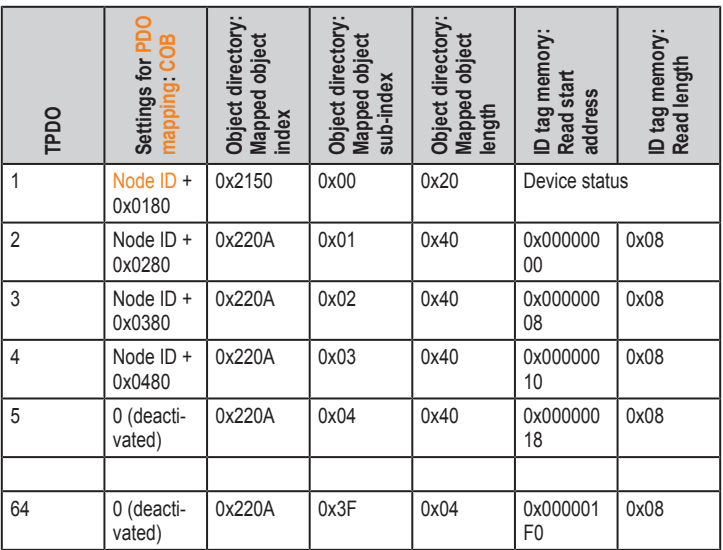

The preset [TPDOs](#page-55-0) and [RPDOs](#page-55-5) are allocated 64-bit data objects. For use  $\boxed{2}$ of 32-bit controllers, the settings of the TPDOs and RPDOs must be adapted.

### **Receive process data objects (RPDO)**

The following table contains the receive process data objects ([RPDO\)](#page-55-5) on delivery.

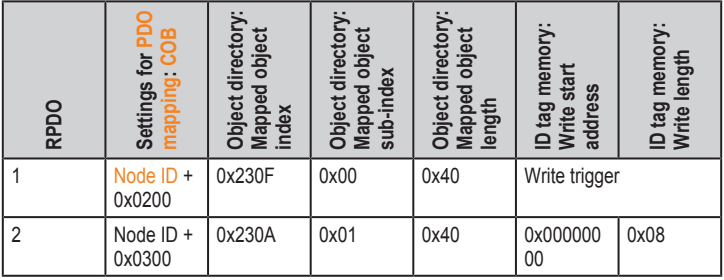

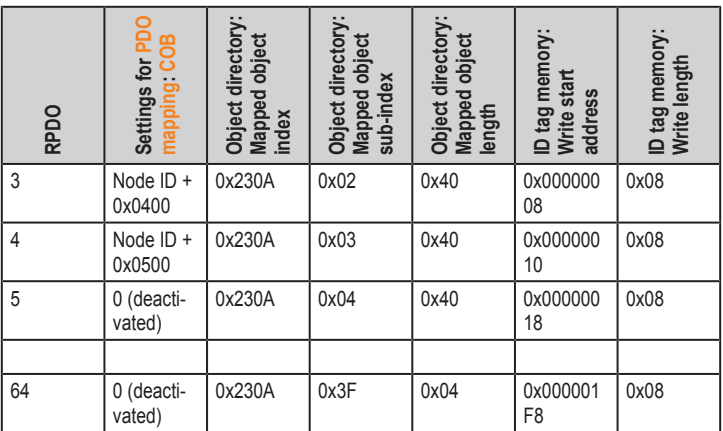

The preset [TPDOs](#page-55-0) and [RPDOs](#page-55-5) are allocated 64-bit data objects. For use  $\lceil \mathbb{1} \rceil$ of 32-bit controllers, the settings of the TPDOs and RPDOs must be adapted.

#### <span id="page-34-0"></span>**9.1.11 Device status**

The current device status is represented in the object "Device status" (OD index 0x2150, sub-index 0x00). On delivery the object is assigned to TPDO1.

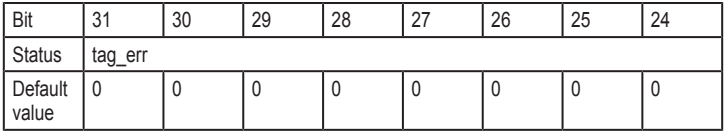

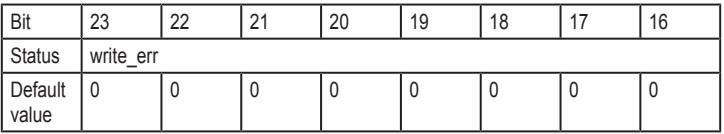

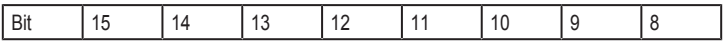

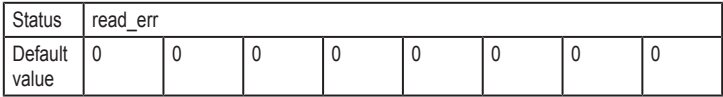

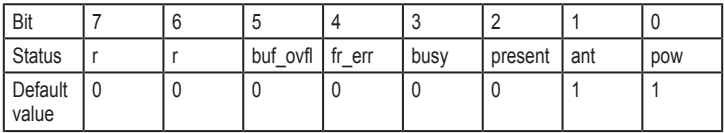

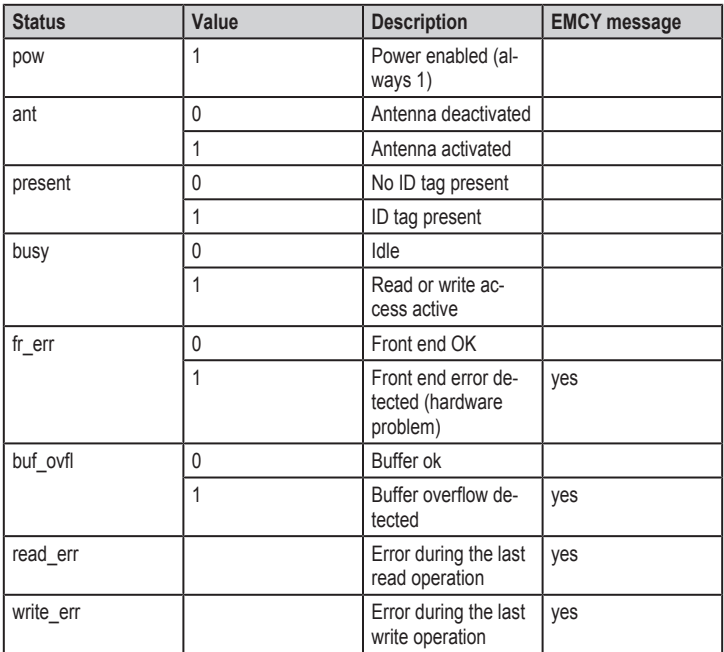

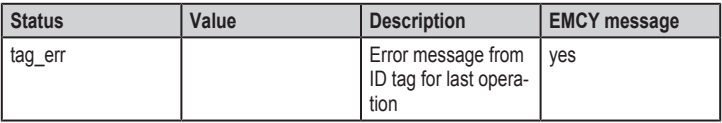

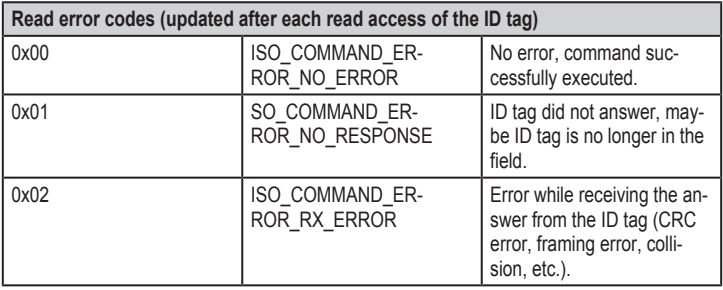

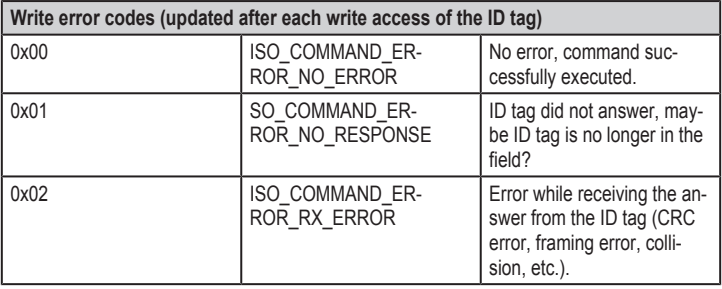

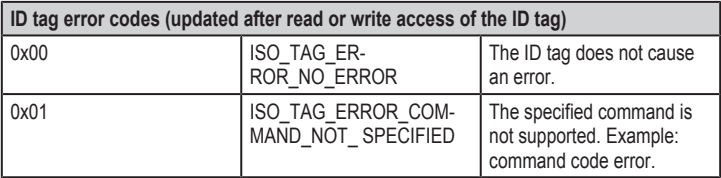

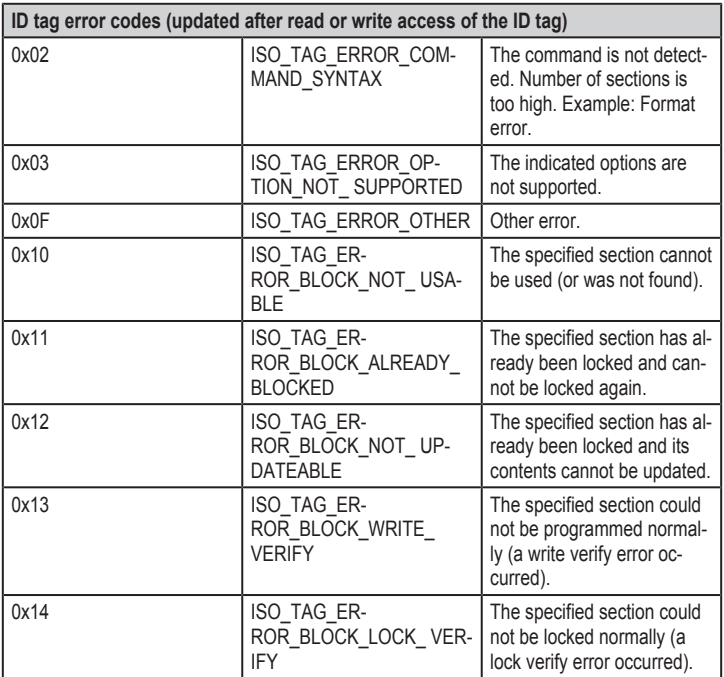

#### <span id="page-37-0"></span>**9.1.12 Deactivate antenna**

The antenna in the device can be deactivated if the value 0 is written to the object "Antenna active" (OD index 0x2151). In this case no ID tag is detected any more since the magnetic field of the device is no longer active.

The antenna is reactivated with the value 1. With the object "Antenna active" it is possible to prevent interference between two devices placed next to each other by alternately deactivating the antennas of the two devices.

### <span id="page-38-0"></span>**9.1.13 Select the ID tag type**

The device is compatible with several ID tag types. Depending on the size of the user data memory and manufacturer, the ID tags differ in the access to data. Therefore, the device must know which type of ID tag is used in the system.

In object 0x2161, the ID tag type used in the RFID system can be selected. The available ID tag types can be read in the object 0x2180, sub-index 0x01-0xFE.

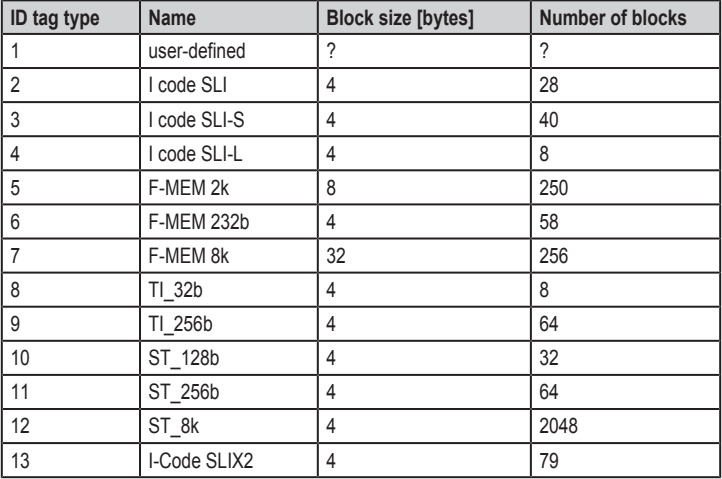

Via the object 0x2182 0x06 it is possible to poll the ID tag type read by the device. First of all, the detected ID tag type must be read from the object 0x2182 subindex 0x06 and this value must be entered in the object 0x2161.

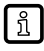

ID tag type 2 is preset.

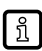

Recognition of the ID tag type is not supported by all ID tags.

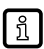

The set ID tag type is permanently saved in the device with the "Save Parameter" object.

# <span id="page-39-0"></span>**9.1.14 Read information of an ID tag**

The information of an ID tag can be read via the objects 0x2180 to 0x2182. To do so, the ID tag has to be within the detection range of the device.

The objects 0x2180 and 0x2182 are only valid as long as the ID tag is detected. If there is no ID tag within the range, the values of the objects are reset to 0.

The value of the object 0x2182 can be read from the ID tag on request.

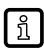

Reading of information is not supported by each ID tag type.

# <span id="page-39-1"></span>**9.1.15 RSSI value**

The RSSI value (Received Signal Strength, OD index 0x2162) informs about the strength of the received signal that is emitted by the ID tag in front of the device:

"0": no ID tag detected

"1": minimum signal strength

"8": maximum signal strength

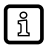

The maximum signal strength is only reached with certain device / ID tag combinations.

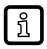

The signal strength depends on the distance between the ID tag and the active face of the device.

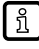

Position changes in the environment, e.g. of metallic objects, can influence the signal strength.

# <span id="page-39-2"></span>**9.1.16 ID tag detection filter**

The following situations result in undesired multiple ID tag detection and reading:

- The ID tag is in the limit range.
- The installation conditions have a negative effect on the electromagnetic field of the device.

Thus, the ID tag is not clearly detected which leads to error messages while reading or writing via PDOs. The objects "UID filter depth" and "Zero ID filter depth" allow for error message filtering.

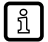

The following values have proven their worth in practice:

▶ "0" to "5" for dynamic applications (rapidly passing ID tags)

 $\blacktriangleright$  ">5" for static applications

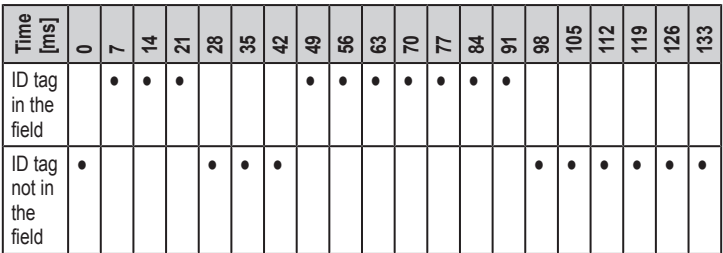

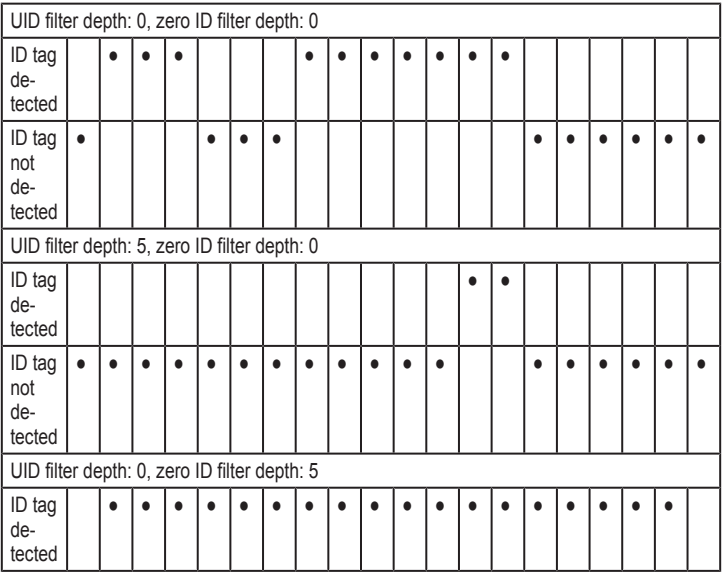

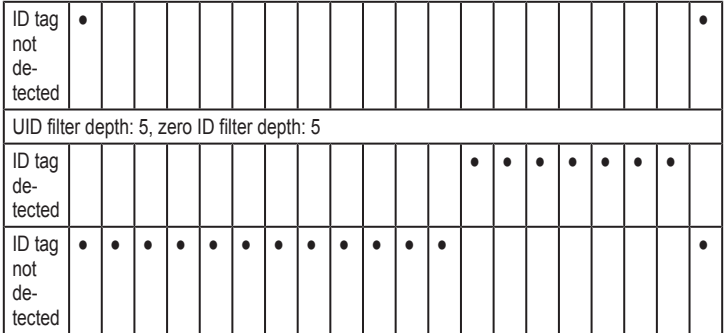

### **Object UID filter depth**

The "UID filter depth" object (0x4603/0x00) allows for determining the number of successful ID tag detections to be executed by the device. The ID tag will only be considered on the CAN bus as having been detected (ID tag present) once the set number has been reached.

The value "0" deactivates the filter. The values ">0" delay the "ID tag present" bit by 7 ms. Thus a switch-on delay of the ID tag value is generated. The detection in the limit range stabilises as no value will be provided as long as the ID tag has not been steadily detected.

### **Object zero ID filter depth**

The "Zero ID filter depth" object (0x4605/0x00) allows for determining the number of unsuccessful ID tag detections to be executed by the device. The ID tag will no longer be considered on the CAN bus as present (ID tag present) once the set number has been reached.

The value "0" deactivates the filter. The values ">0" delay the reset of the "ID tag present" bit by 7 ms. Thus a switch-off delay of the ID tag value is generated. The detection in the limit range stabilises as no value will be provided as long as the ID tag does not remain steadily undetected.

# <span id="page-42-0"></span>**9.2 Data transfer with an ID tag**

# <span id="page-42-1"></span>**9.2.1 Read UID of the ID tag**

The UID (Unique Identification Number) of the ID tag is available in object 0x2180 as soon as an ID tag is within the reading range of the device. If no ID tag is available, the value 0x0000000000000000 is entered.

If the object is mapped on a TPDO, transmission is event-controlled as soon as an ID tag enters the reading range or is removed from the reading field.

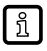

For 32-bit controllers, the following objects are used instead of object 0x2180: 0x2190 and 0x2191.

# <span id="page-42-2"></span>**9.2.2 Read data from the ID tag via PDO transfer**

The transfer of the PDO data from the ID tag is event-controlled. That means that the configured TPDOs are automatically transmitted by the device when the data change. This is the case, for example, when a new ID tag is detected in the detection range of the device. The data is automatically read by the ID tag and transferred by means of the TPDOs via the CAN bus.

The data that was read by the ID tag and assigned to a TPDO is in the objects 0x220A with the sub-indices 0x01-0x40.

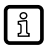

Only that data is read by the ID tag that is assigned to a TPDO. Data objects that are not assigned are not updated automatically.

There are two objects for each data object that are used for configuration:

- 0x2200 (read start address),
- 0x2201 (read length) with sub-indices matching the data object.

The start address in the user data area of the ID tag and length of the files to be read are set in the objects.

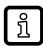

For 32-bit controllers, the object 0x220B must be used instead of object 0x220A. The maximum data length is restricted to 32-bit data (4 bytes).

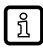

If the configured data length is smaller than the data length of the object used (64 bits or 32 bits), the remaining bits are filled with 0.

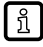

Max. 64 bits or 32 bits can be transmitted in one TPDO. For the transmission of larger amounts of data, further TPDOs are assigned and the corresponding data objects are configured.

### <span id="page-43-0"></span>**9.2.2.1 Example 1**

The data range 0x10 to 0x18 (8 bytes) is to be transferred with the 2nd TPDO.

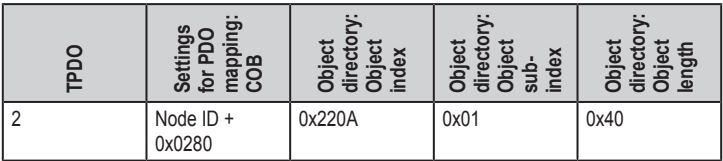

### **Object directory**

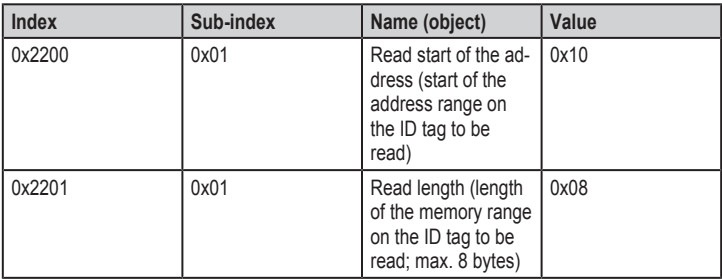

### <span id="page-43-1"></span>**9.2.2.2 Example 2**

The data range 0x44 to 0x48 (4 bytes) is to be transferred with the 6th TPDO.

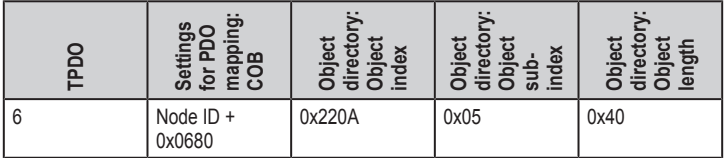

### **Object directory**

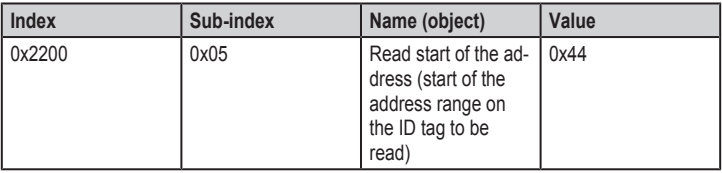

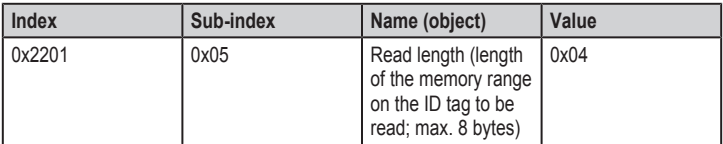

### <span id="page-44-0"></span>**9.2.3 Write data to the ID tag via PDO transfer**

To write data to an ID tag via PDO transfer an [RPDO](#page-55-5) must be assigned to the object 0x230A with a sub-index in the range from 0x01 to 0x40. The address of the ID tag user data range to which the data is to be written is defined in object 0x2300. The subindices of these objects have to be identical.

The ID tag is written to after the data was written to the RPDO and the respective bit was changed in the "Write trigger" object (OD index 0x230F, sub-index 0x00).

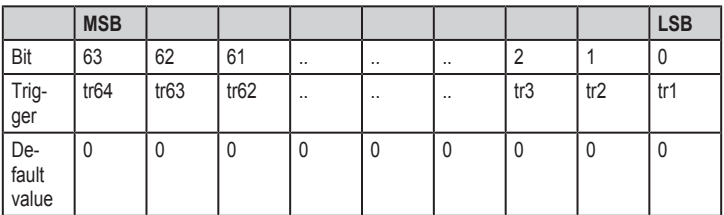

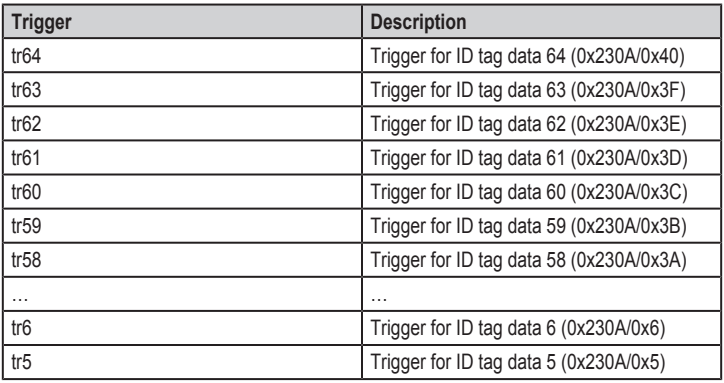

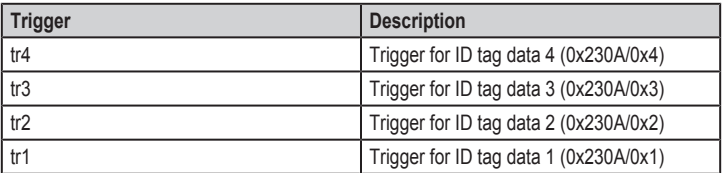

The writing process is always made with the bit change of the respective bit (0->1 or 1->0). Ideally, the object "Write trigger" (OD index 0x230F, sub-index 0x00) is assigned to an RDPO. On delivery, the object "Write trigger" is assigned to the first RPDO.

Automatic writing of data can be activated with the object "Auto write" (OD index 0x2302). As soon as an ID tag is in the detection range, the last data is written to the ID tag.

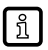

Only data up to the configured data length is written to the ID tag. Subsequent data is ignored. For the writing of more than 8 bytes (4 bytes for 32-bit data objects), more RPDOs have to be assigned and the respective data objects have to be configured.

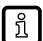

For 32-bit controllers, the object 0x230B must be used instead of object 0x230A. The maximum data length is restricted to 32-bit data (4 bytes).

The trigger is divided between the objects 0x231E and 0x231F. The object 0x231E contains the triggers for ID data 33 to 64. The object 0x231F contains the triggers for ID data 1 to 32.

### <span id="page-45-0"></span>**9.2.3.1 Example 1**

The data range 0x10 to 0x18 (8 bytes) is to be transferred with the 2nd RPDO.

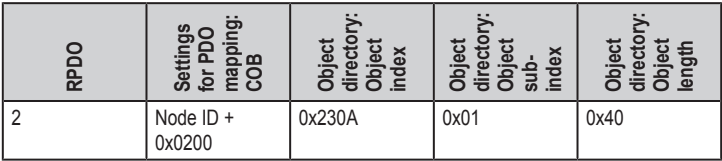

#### **Object directory**

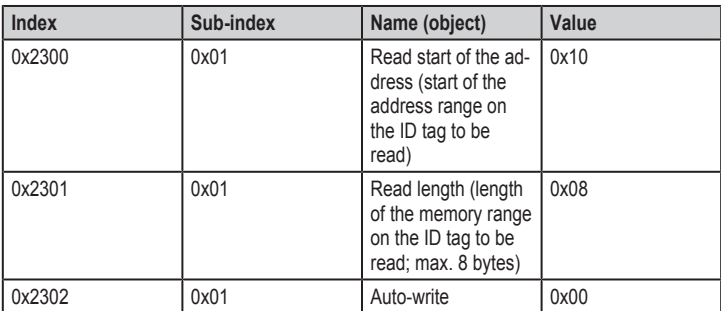

Transfer data via RPDO:

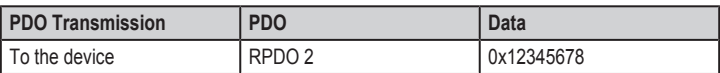

Start write access:

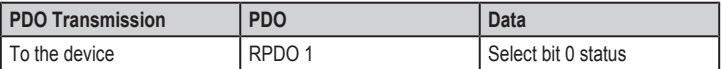

#### <span id="page-46-0"></span>**9.2.3.2 Example 2**

The data range 0x44 to 0x48 (4 bytes) is to be transferred with the 6th RPDO. In addition, this data is to be written to an ID tag each time it reaches the detection range of the device.

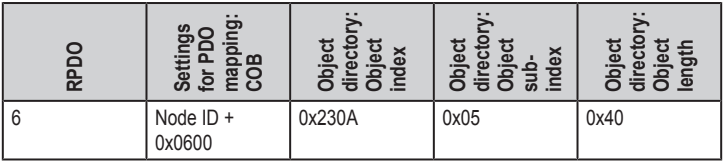

#### **Object directory**

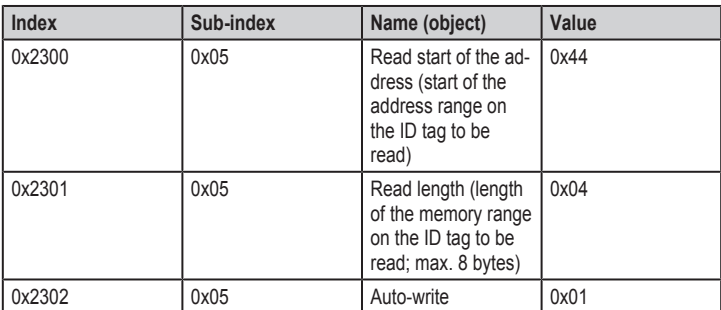

Transfer data via RPDO:

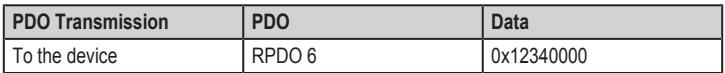

The data is written to the ID tag when it has reached the detection range.

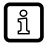

64-bit data (8 bytes) / 32-bit data (4 bytes) always have to be sent to an RPDO. For smaller data lengths than 64 bits / 32 bits, the remaining bits are ignored.

### <span id="page-47-0"></span>**9.2.4 Error handling for PDO transfer**

If a read or write access to an ID tag is not possible, the device creates an emergency message on the CAN bus.

The error code can be read from the error register (OD index 0x1001, sub-index 0x00) and the predefined error field (OD index 0x1003, sub-index 0x01-0x02).

### <span id="page-47-1"></span>**9.2.5 Read data from the ID tag via SDO transfer**

To read data from an ID tag via SDO transfer it is necessary to define the data address and length on the ID tag. The address must be indicated in object 0x2280 and the data length in object 0x2281.

Then read access can be started from the ID tag via a data transfer to object 0x2282.

### <span id="page-48-0"></span>**9.2.5.1 Example**

The data range 0x50 to 0x70 is to be read from the ID tag.

#### **Object directory**

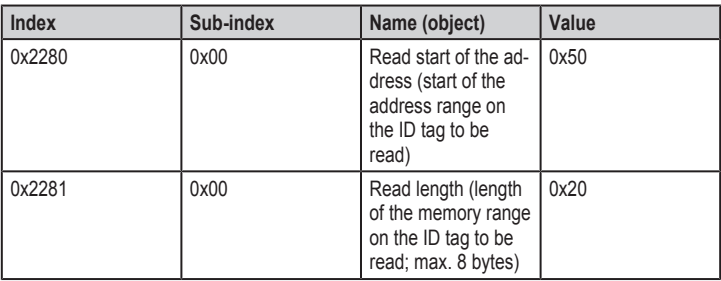

Transfer is started via reading the object 0x2282, sub-index 0x00.

The data is transferred in one piece as domain data type. Up to a data | ក្ន length of 4 bytes transfer is effected as expedited transfer; longer data lengths as segmented transfer.

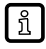

The recipient must be prepared for temporary storage and processing of the data.

### <span id="page-48-1"></span>**9.2.6 Write data to the ID tag via SDO transfer**

To write data to an ID tag via SDO transfer it is necessary to define the data address and length on the ID tag.

The address must be indicated in object 0x2380 and the data length in object 0x2381. Then the write access to the ID tag can be started via a data transfer to object 0x2382.

### <span id="page-48-2"></span>**9.2.6.1 Example**

The data range 0x34 to 0x38 is to be transferred to the ID tag.

#### **Object directory**

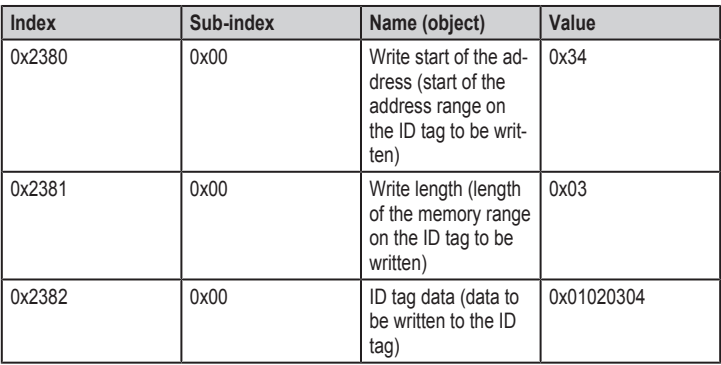

The data is transferred in one piece as domain data type. Up to a data | กู length of 4 bytes transfer is effected as expedited transfer; longer data lengths as segmented transfer.

| บิ

The transmitter must be able to provide the indicated data length.

### <span id="page-49-0"></span>**9.2.7 Lock data range on the ID tag via SDO transfer**

The data ranges of the ID tag can be write-protected.

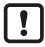

The write protection of a data range cannot be removed.

The start address of the data range to be protected is stored in the object "Address lock start point" (OD index 0x2480). In addition, the data range length is stored in the object "Write length" (OD index 0x2481).

To activate the write protection, "1" is written on the trigger (OD index 0x2482).

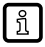

The start address must be identical with the start address of a storage block on the ID tag. The length must be a multiple of the length of a storage block on the ID tag.

#### <span id="page-49-1"></span>**9.2.7.1 Example**

The data range 0x04 to 0x0C is to be write-protected for an ID tag of block size 4 (2 blocks or 8 bytes).

#### **Object directory**

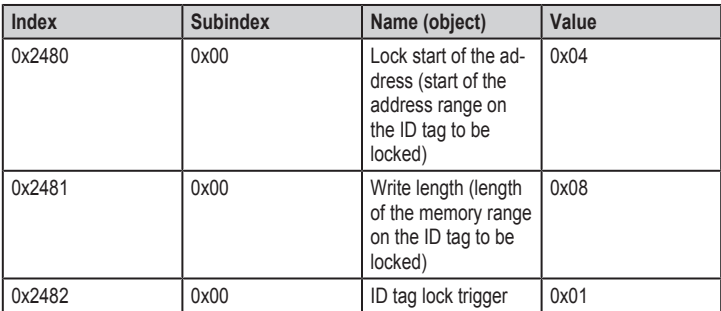

#### <span id="page-50-0"></span>**9.2.8 Error codes during SDO transfer**

SDO transfers are acknowledged transfers. If there is an error during transfer or during actions caused by the transfer, an error is signalled after the SDO transfer.

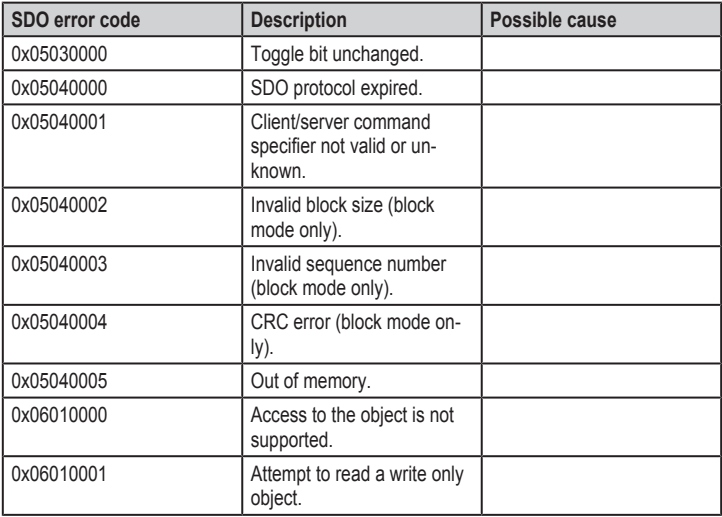

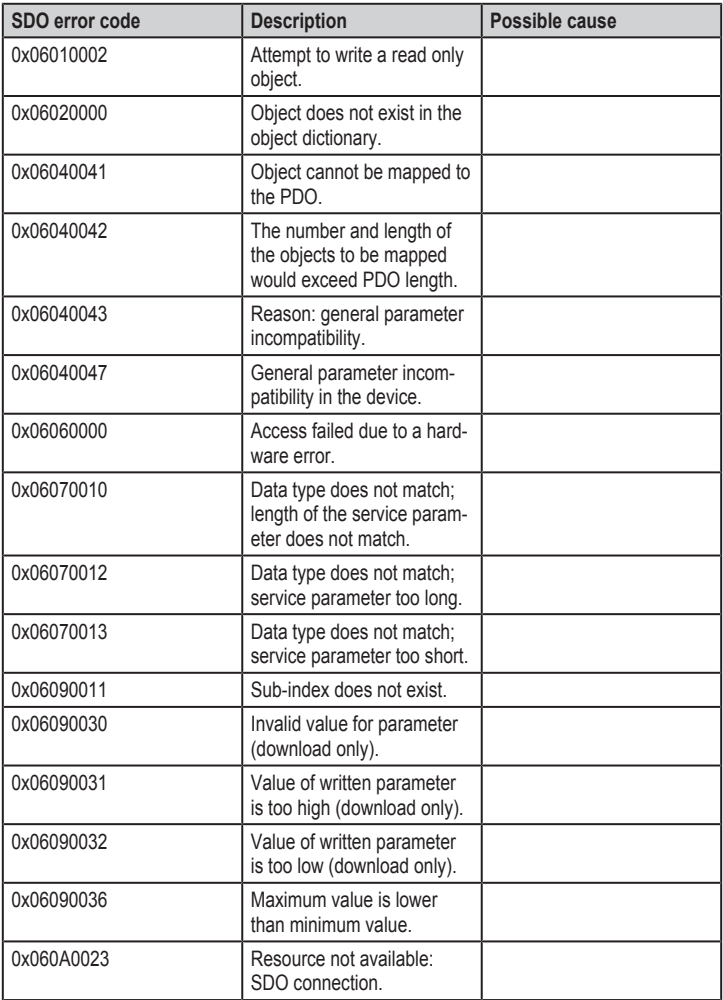

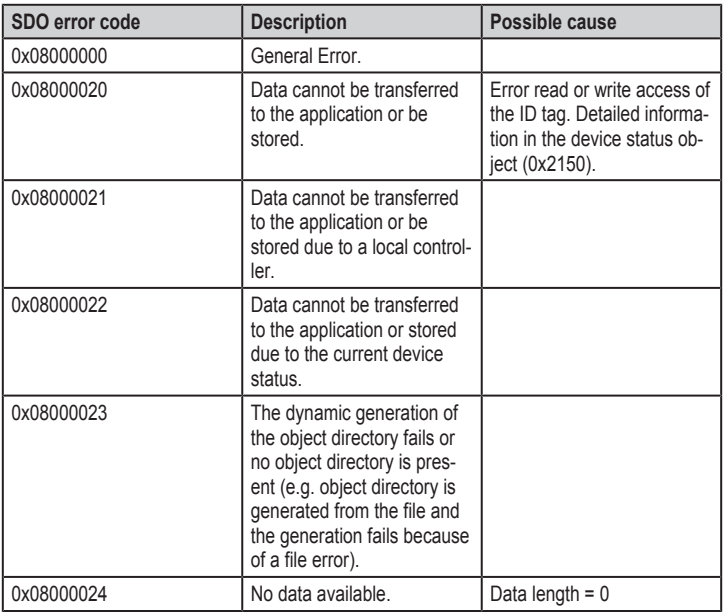

### <span id="page-52-0"></span>**9.3 EDS file**

The **[EDS](#page-54-9)** file serves as a template for different configurations of a device type. The EDS file is turned into a DCF file which contains device configurations, object values, [Node ID](#page-55-1) and bit rate.

CANopen configuration tools are available for the configuration of the [CANopen](#page-54-3) network and the devices.

The EDS files are available on ifm's website: [www.ifm.com](http://www.ifm.com)

Contents of the EDS file:

- Communication functions and [objects](#page-55-8) (to CANopen profile DS-301)
- Manufacturer-specific objects

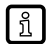

The installation of the EDS file depends on the configuration tool.

- $\triangleright$  Contact the manufacturer of the controller for more information.
- $\triangleright$  The EDS files are supplied with 64-bit or 32-bit data types. The i **controller determines whether 64-bit or 32-bit data types can be processed.**
	- $\blacktriangleright$  Select the EDS file appropriate to the controller.

# <span id="page-53-0"></span>**10 Maintenance, repair and disposal**

The unit is maintenance-free.

- $\triangleright$  Contact ifm in case of malfunction.
- $\triangleright$  Do not open the housing as the unit does not contain any components which can be maintained by the user. The unit must only be repaired by the manufacturer.
- $\blacktriangleright$  Clean the device using a dry cloth.
- $\triangleright$  Dispose of the unit in accordance with the national environmental regulations.

# <span id="page-53-1"></span>**11 Approvals/standards**

For approvals and standards, the following information is available:

- Test standards and regulations: [documentation.ifm.com](https://documentation.ifm.com)
- EU declaration of conformity and approvals: [documentation.ifm.com](https://documentation.ifm.com/)
- Notes relevant for approval: package inserts of the device

# <span id="page-54-0"></span>**Glossary**

### <span id="page-54-11"></span>**ATQA**

The ATQA (Answer To reQuestA) is used to identify the ID tag type.

#### <span id="page-54-2"></span>**CAN**

Controller Area Network, bus system for use in mobile applications.

#### <span id="page-54-3"></span>**CANopen**

CAN-based network protocol on the application level with an open configuration interface (object directory)

#### <span id="page-54-6"></span>**CiA**

CAN in Automation e.V., user and manufacturer organisation in Germany/Erlangen, definition and control body for CAN and CAN-based network protocols.

#### <span id="page-54-10"></span>**COB**

CANopen communication object (PDO, SDO, EMCY, ...)

#### <span id="page-54-9"></span>**EDS**

Electronic data sheet

#### <span id="page-54-4"></span>**EMCY**

The emergency object contains an alarm message with which the device signals an error.

#### <span id="page-54-5"></span>**Heartbeat**

Configurable cyclic monitoring among network participants. In contrast to "node guarding" no superior NMT master is required.

#### <span id="page-54-1"></span>**ID tag**

An ID tag is used to identify objects. A read/write device is used to read the ID tag via a high-frequency radio signal. An ID tag consists of an antenna, an analogue circuit for receiving and transmitting (transceiver), a digital circuit and a non-volatile memory.

#### <span id="page-54-7"></span>**LSS**

Procedure to set basic device settings

#### <span id="page-54-8"></span>**NMT**

#### Network management

#### <span id="page-55-1"></span>**Node ID**

Unambiguous number of a participant in the CANopen network.

# <span id="page-55-8"></span>**Object**

Term for data/messages which can be exchanged in the CANopen network.

### <span id="page-55-4"></span>**PDO**

The Process Data Object transmits process data in real time in the CANopen network, for example the speed of a motor. PDOs have a higher priority than SDOs; in contrast to the SDOs they are transferred without confirmation. PDOs consist of a CAN message with identifier and up to 8 bytes of user data.

### <span id="page-55-6"></span>**PDO mapping**

Describes the application data transferred with a PDO.

### <span id="page-55-5"></span>**RPDO**

Process data object received from the device.

#### <span id="page-55-7"></span>**RSSI**

The Received Signal Strength Indication is the field strength of the received signal.

### <span id="page-55-2"></span>**SDO**

The SDO directly accesses the object directory of a network participant (read/write). An SDO can consist of several CAN messages. The transfer of the individual messages is confirmed by the addressed participant. With the SDOs, devices can be configured and parameters can be set.

#### <span id="page-55-3"></span>**SYNC**

The SYNC telegram initiates the synchronised transmission of process data.

### <span id="page-55-0"></span>**TPDO**

Process data object sent by the device.